# **CRONUSMAX Plus on PS3 SOP (PS4 wireless controller)**

# 一**. CRONUSMAX Plus PC** 設定

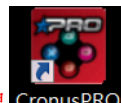

1. 先開啟雷腦中 CronusPRO 軟體 CronusPRO, 再用 USB cable 連接 CRONUSMAX

Plus 側邊位置的 mini USB PCPROG

2. 檢視下方顯示已連結 CRONUSMAX Plus FW v1.00

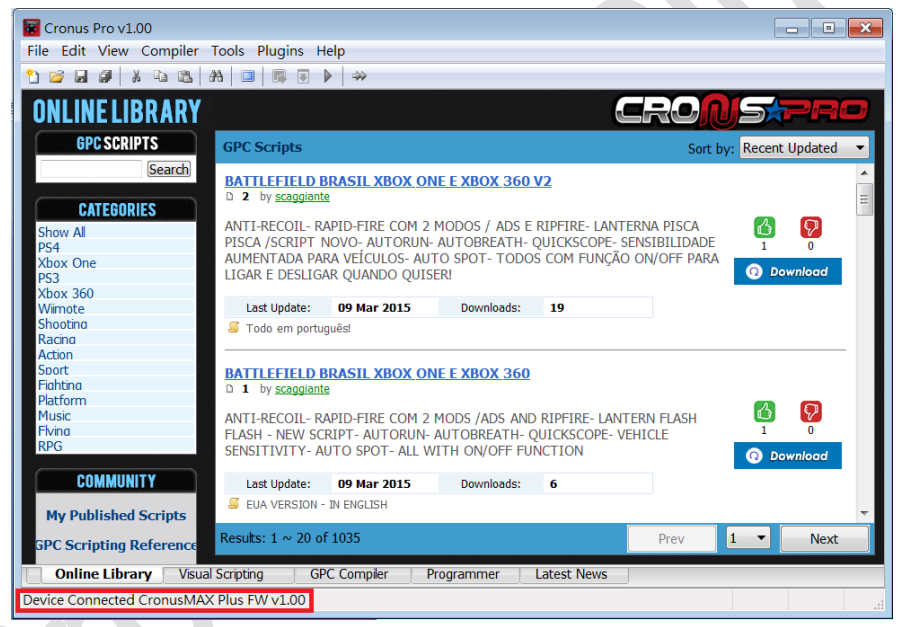

3. 點開 "Tools"選單選取 "Options"

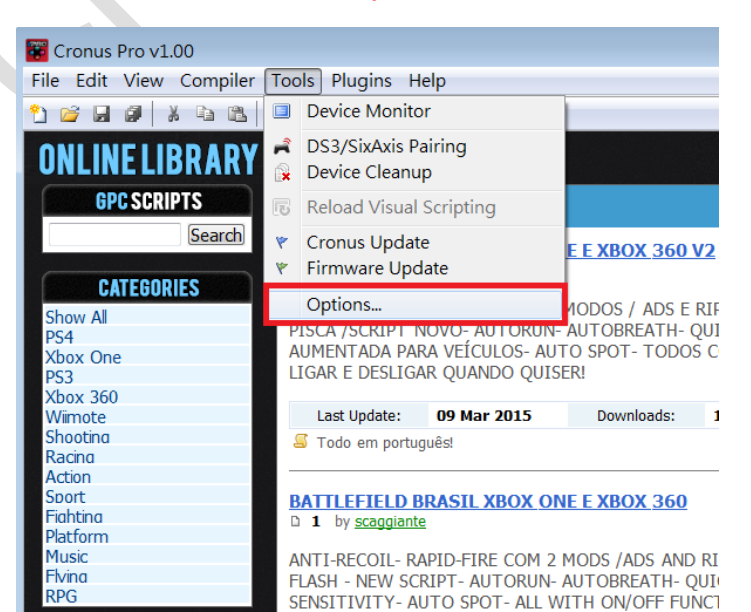

#### 4. (1)點選 "Device"選單

#### (2)在 Output Protocol 下拉選取 "AUTOMATIC"

(3)在 Configurations 中只勾選下圖中選項

(4)在 Speed Up Settings 中除了第二項不勾選其他全部勾選

(5)在Rumble Over Bluetooth 下拉選取 "FULL SPEED" (如發現使用無線PS4

手柄進行遊戲中震動造成斷線,麻煩調成 "DISABLED", 是因為藍芽接收器 相容性不同的原因)

#### (6)點選 Close 關閉視窗

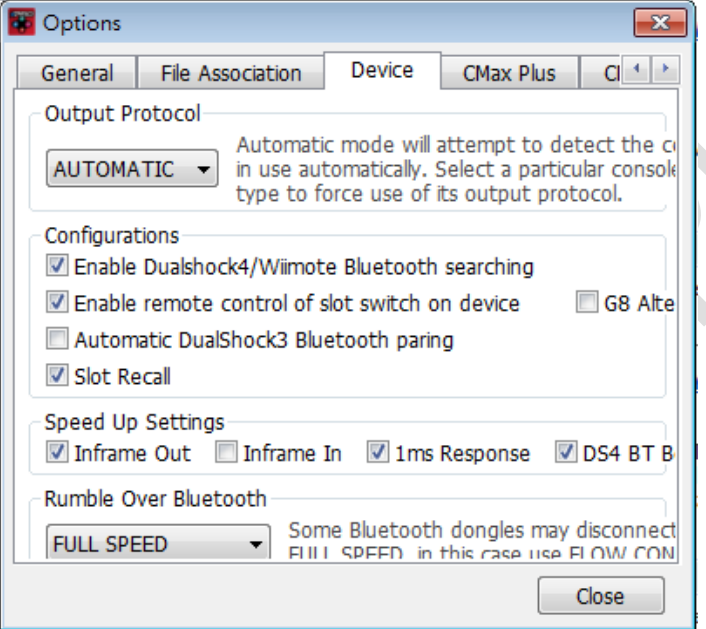

## 二**. CRONUSMAX Plus on PS3 with PS4 wire controller**

1. 先將 CRONUSMAX Plus 插入 PS3 主機,顯示屏顯示上下跑且右下點亮

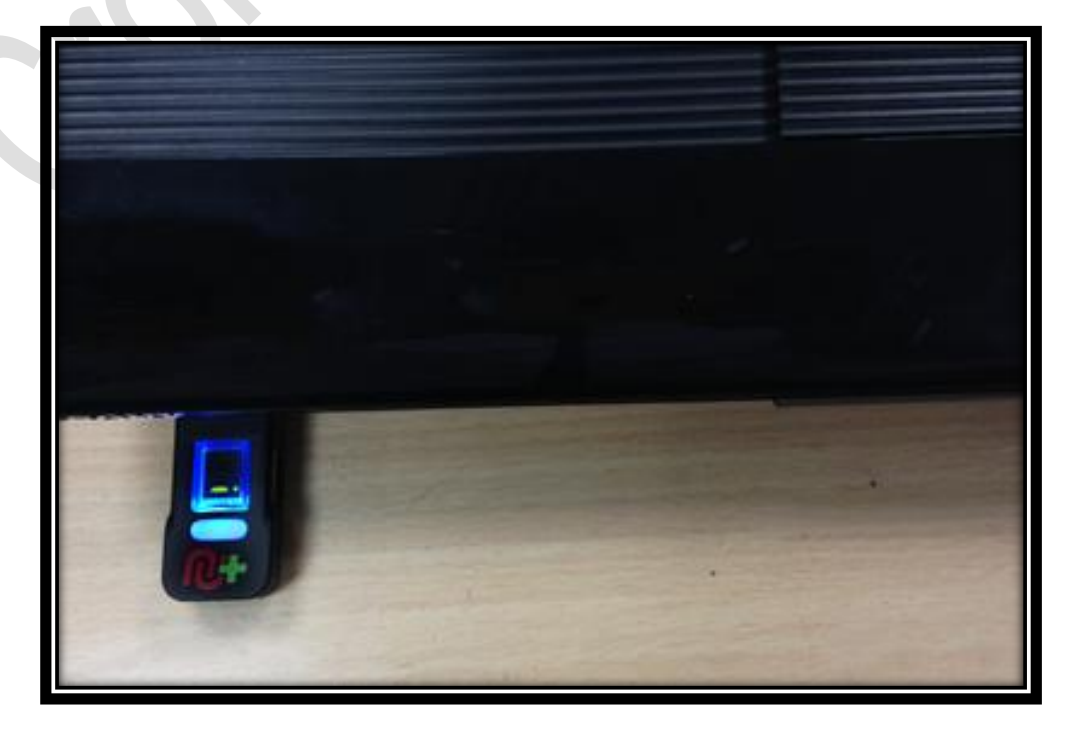

2. 將 PS4 手柄使用 USB Cable 連結插入 CRONUSMAX Plus,且手柄 LED 顯 示屏出現藍光及 CRONUSMAX Plus 顯示屏顯示 "0"則是完成連結

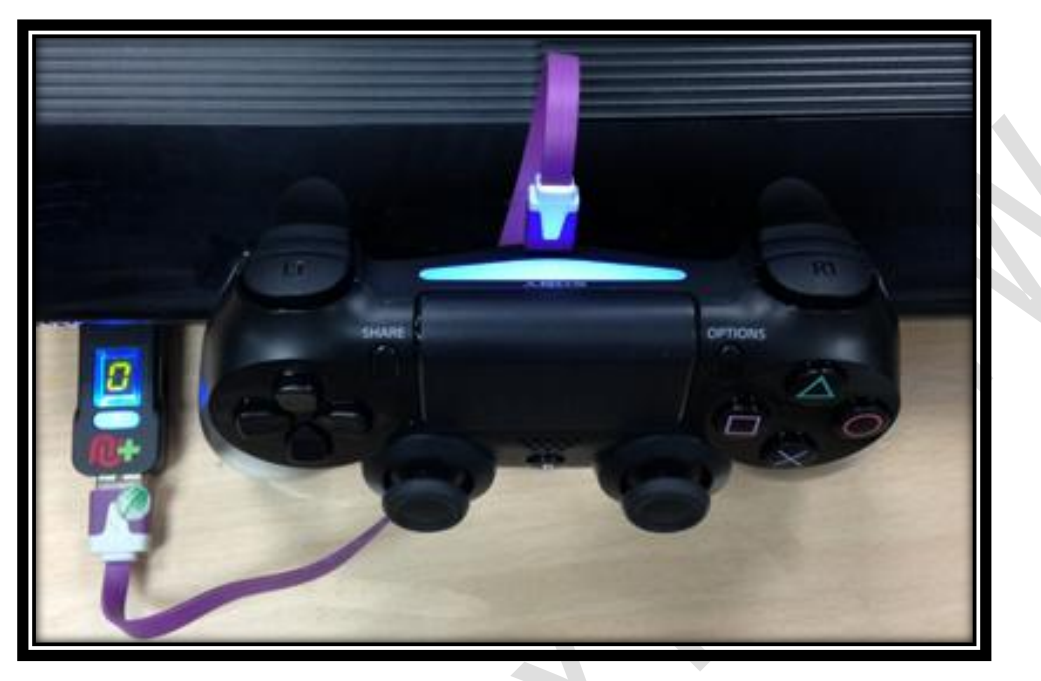

### 三**. CRONUSMAX Plus on PS3 with PS4 wireless controller**

1. 先將 CRONUSMAX Plus 插入 PS3 主機,顯示屏顯示上下跑且右下點亮

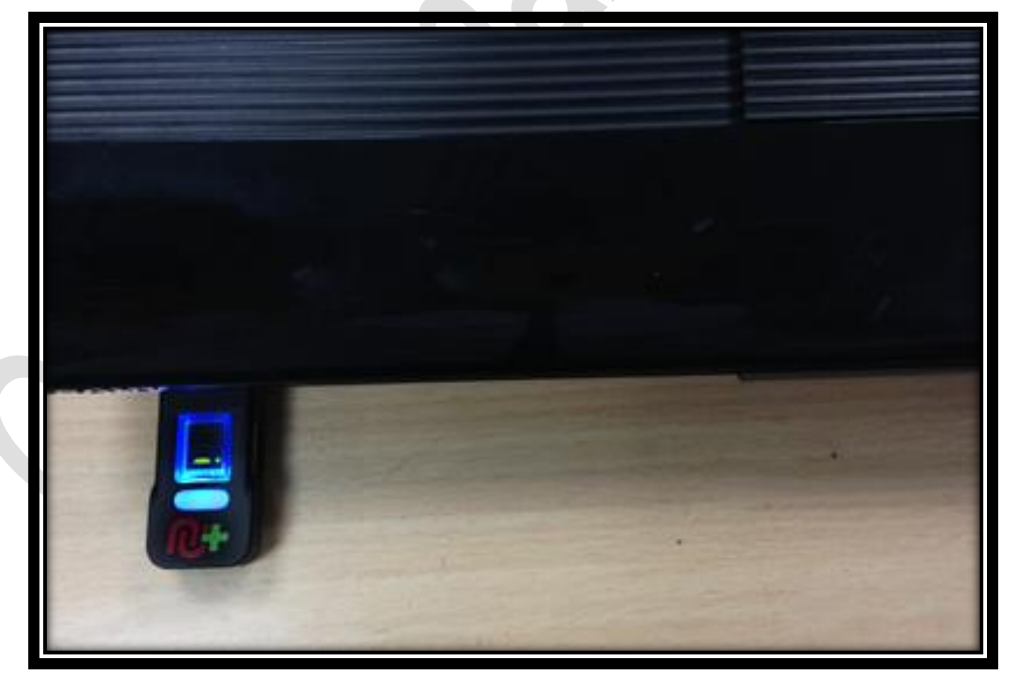

2. 將 Bluetooth 插入 CRONUSMAX Plus

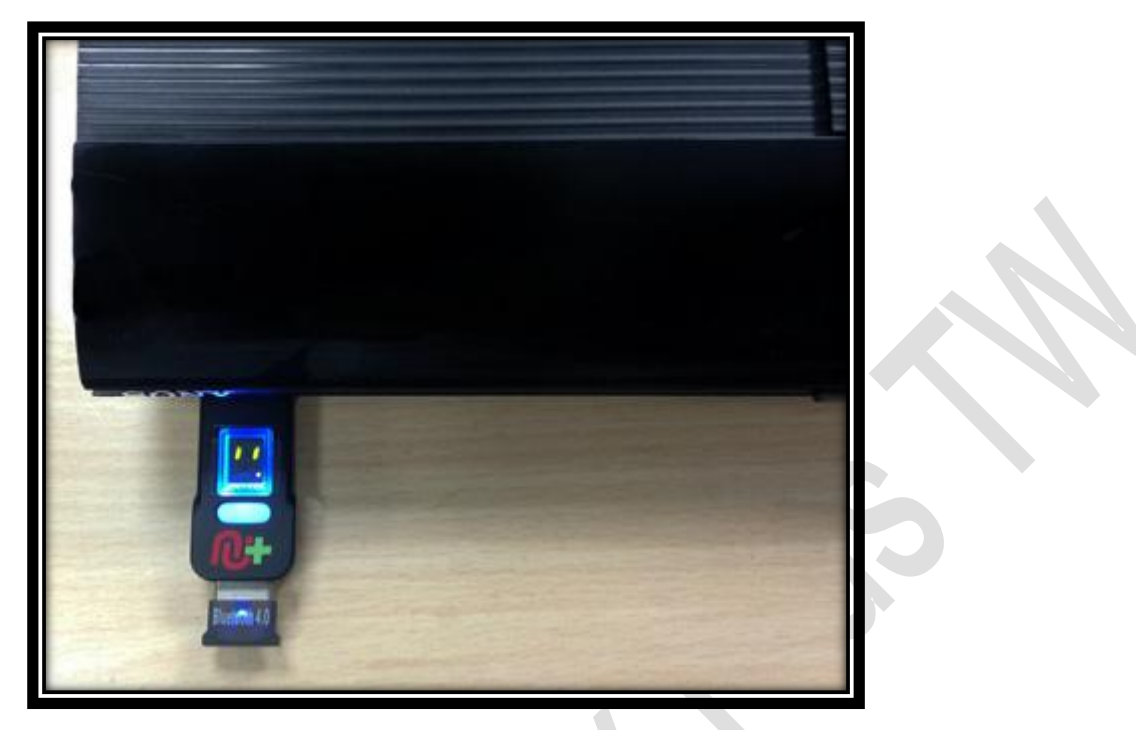

3. PS4 手柄同時按 SHARE 鍵及 PS HOME 鍵直到手柄 LED 顯示屏出現快閃 白光才可放掉

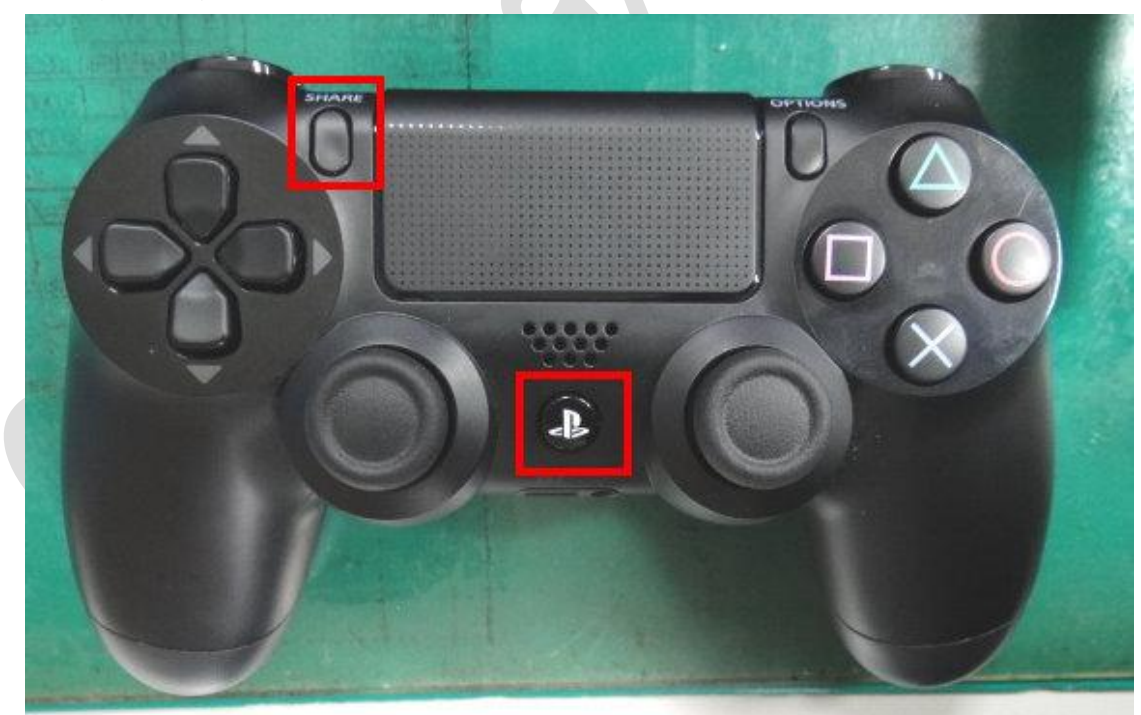

4. 手柄 LED 顯示屏顯示藍光及 CRONUSMAX Plus 顯示屏顯示 "0"則是完成 連結

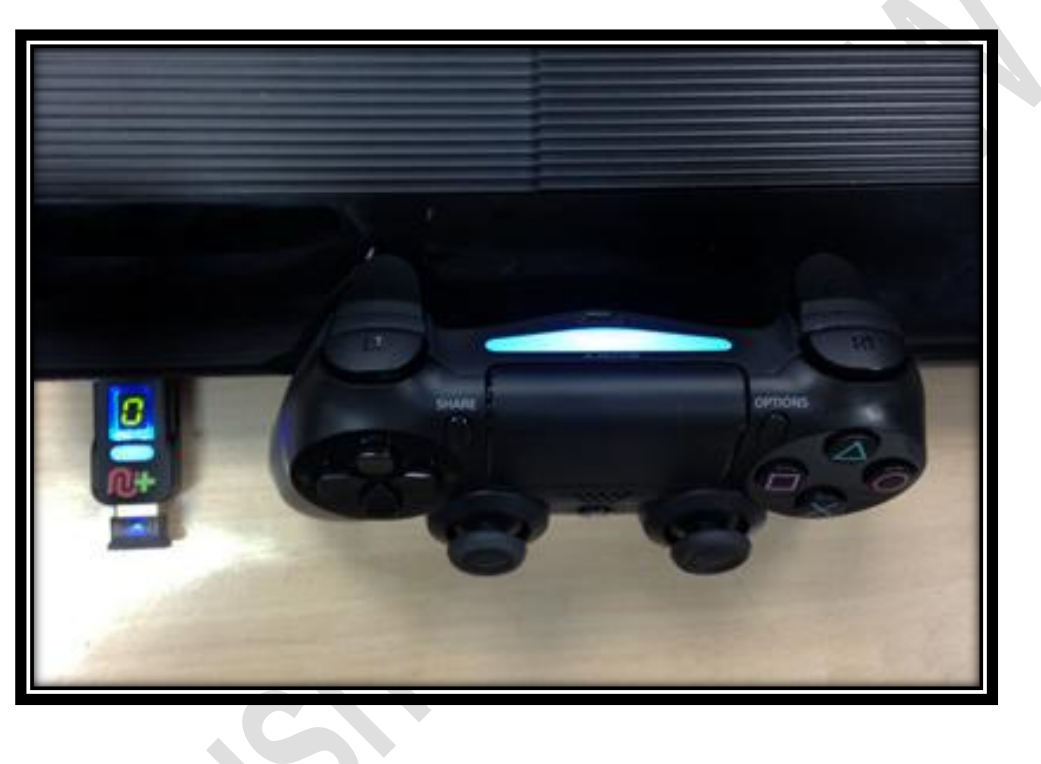